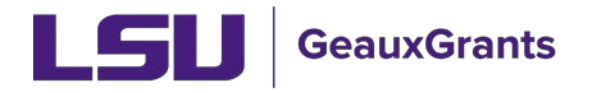

## **Submitting a Continuation**

It is recommended you use Chrome or Firefox when using GeauxGrants. You can login through myLSU or by<https://www.lsu.edu/geauxgrants/>

• Locate the protocol for continuation under Locate My Records.

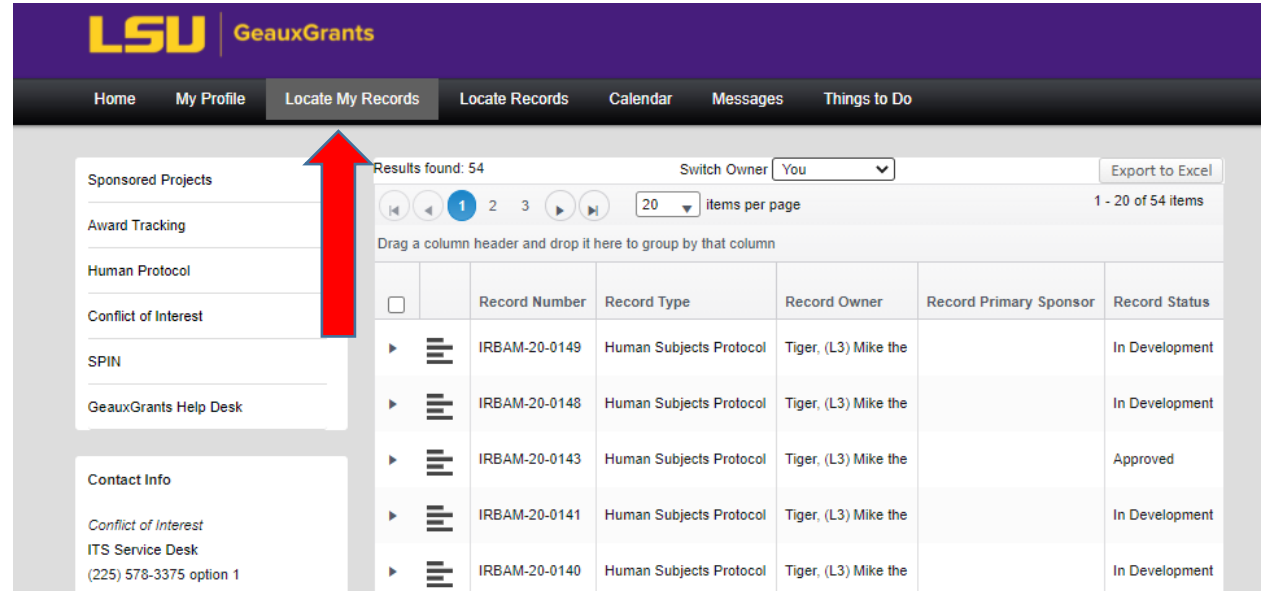

• Click the four lines next to the IRB number of the study you want to continue. Click Create New then Continuation.

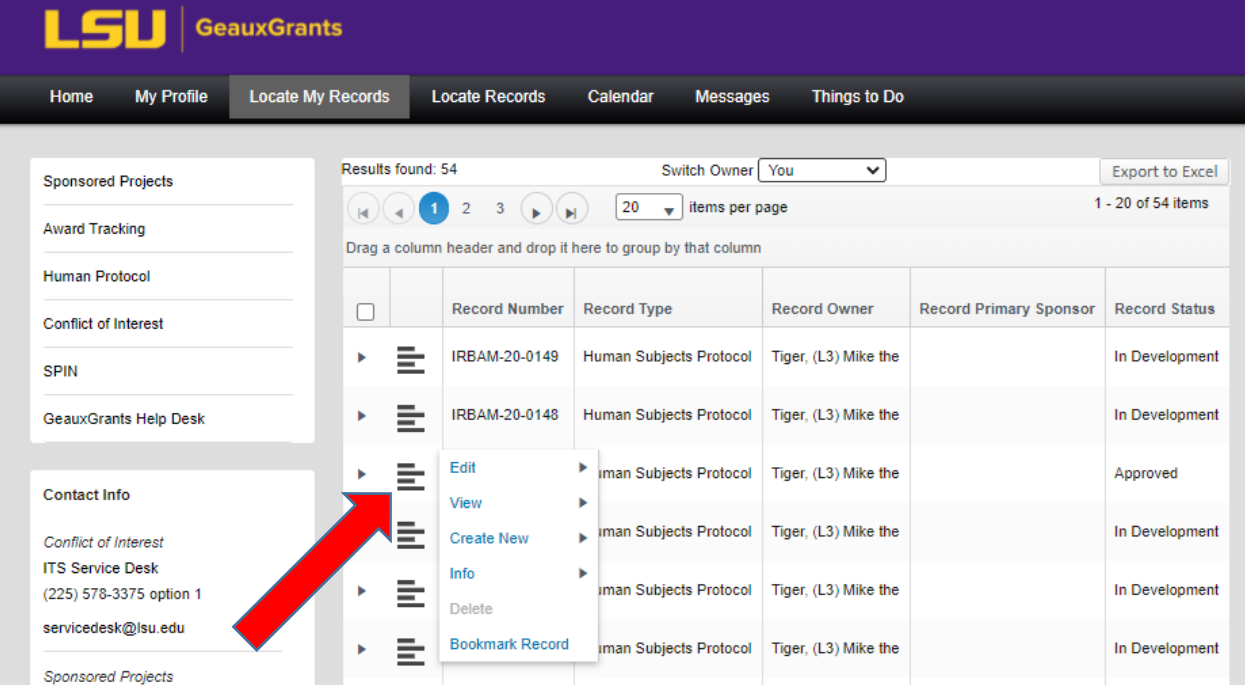

• Complete General Information, Personnel, and Outside Investigators only if you are amending that part. If not, scroll down and complete the rest of the page.

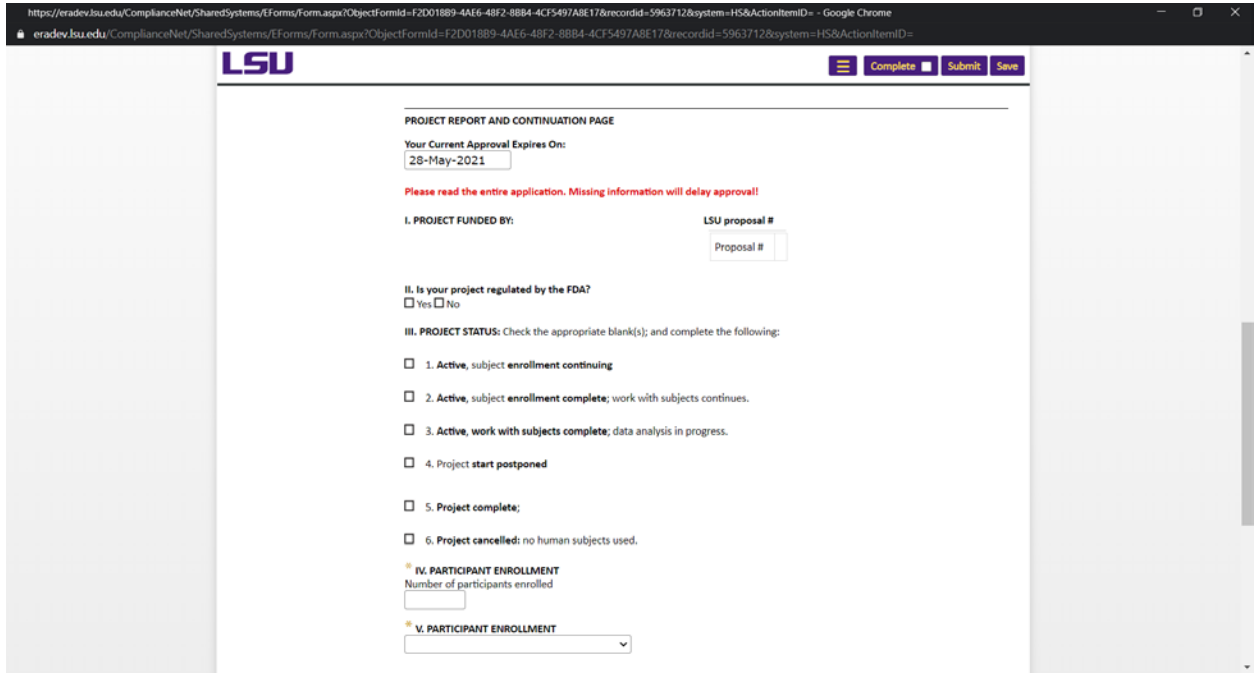

• Certify your responses under PI Assurances. Check Complete at the top of the page then Submit.

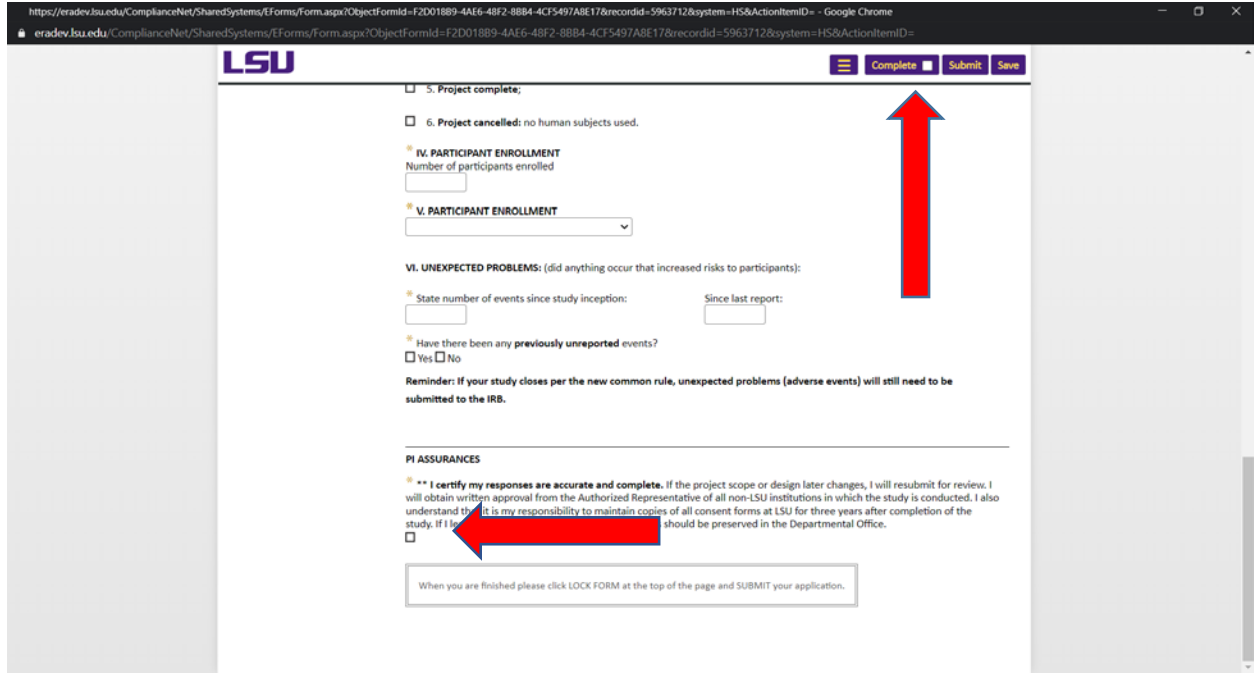